# QUICK INSTALL GUIDE

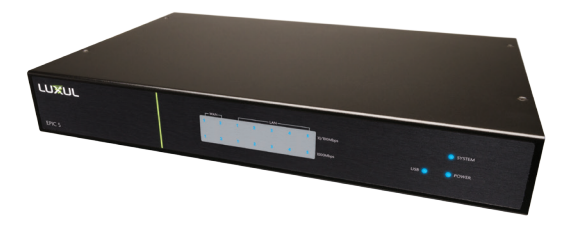

## **Epic 5 High-Performance Gigabit Router** ABR-5000

### Includes:

- High-Performance Gigabit Router
- Rack Mount Kit
- Rubber Feet
- Power Cord

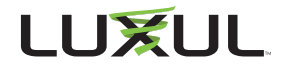

## **SETUP AND CONFIGURATION**

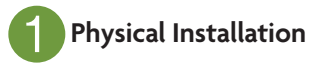

The Epic 5 can be rack-mounted or used as a desktop router. Install the router in a stable/safe place to avoid any possible damage. Make sure there is adequate space around the router for ventilation and proper heat dissipation. Avoid placement in direct sunlight. Do not place heavy articles on the router and verify the ground connection of the outlet is functioning properly.

### **Desktop/Shelf Installation**

For desktop/shelf installation, attach the four rubber feet to the corner indentations on the bottom of the router, then place the router on a solid, level platform.

#### **Rack Installation**

Use the included L brackets for convenient installation in a 19-inch server or AV rack. As shown below, use four screws to attach the L-shaped brackets on both sides of the router then mount it horizontally in the rack. Use your desired hardware to affix the router supports to the rack.

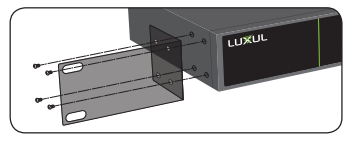

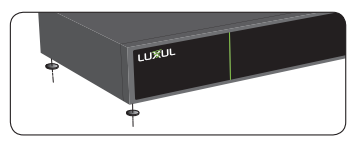

*Install Brackets for Rack-Mounting Attach Feet for Desktop Installation*

# 2**Connecting Ethernet and Power**

Before you attempt to configure the router, test the Internet connection to verify that it is functioning properly. Once Internet access is confirmed to be working, follow the steps below for installation and configuration.

#### **Connecting Ethernet**

Luxul recommends at least Cat-5e unshielded twisted pair (CAT5e UTP) cabling. To ensure best performance and stable data transmission at 1000 Mbps, use Category-6 unshielded twisted pair (CAT6 UTP).

- 1. **Connect the WAN:** Connect the Internet cable from a telco/ISP modem/router to the dedicated WAN 1 port on the Epic 5.
- 2. **Connect the LAN:** Connect a cable from the dedicated LAN 1 port on the Epic 5 to a switch, access point, or computer.

For best performance, and to maximize available ports, Luxul recommends connecting all LAN devices to a Luxul switch, then connecting that switch to the Epic 5 LAN port via a single Ethernet cable.

n **NOTE:** *Connect all LAN devices to a Luxul switch, then connect that switch to the router for best results.*

#### **Connecting Power**

Use the included power cable to connect the router to a surge-protected outlet. The AC input socket and power switch are on the rear panel. The built-in power supply supports 100~240VAC at 50/60Hz.

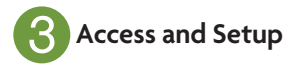

#### **Default IP Address**

The Epic 5's default IP address is 192.168.0.1. This can be modified, however, we recommend you retain the default IP address if possible for hassle-free installation of other Luxul products.

n **NOTE:** *In the event another device on your network shares the 192.168.0.1 address, you'll need to reassign the device's IP address or remove it from the network.*

#### **Connecting a Client Device**

Connect a client device to one of the router LAN ports or to a switch that is connected to a router LAN port. The DHCP server on the router is configured by default. If your client device is set to obtain an IP address automatically, no further configuration is required and you're ready to log in.

n **Note:** *Visit http://luxul.com/ip-addressing to learn more about changing your computer's IP address and getting connected.*

#### **Logging In**

To access the router web configuration, open your web browser and enter the router's default 192.168.0.1 IP address in the address field. Log in to the router using the default user name and password:

> **Default IP: 192.168.0.1 Username: admin Password: admin**

Select the menu items on the left to view and/or modify the configuration. For information on configuring the Epic 5 and routers in general, review the Support Resources at luxul.com.

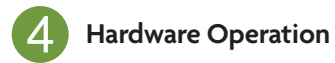

The front panel of the router features Power, System and USB LEDs; and port status indicators for each of the router's Ethernet ports.

The rear panel of the router features seven RJ-45 Ethernet ports: Two dedicated WAN ports and five dedicated LAN ports. Using the two dedicated WAN ports, the router can be connected to two independent Internet connections simultaneously.

The rear panel also features a power switch and socket, recessed Reset button, and a switch for selecting front-panel LED colors (blue/green/off) to match other equipment in an audio/video rack.

Plug a USB flash drive or hard drive into the USB 3.0 port and configure the built-in file/DLNA server to serve files to LAN-connected client devices.

The Console port supports advanced command-line functionality, but requires a special cable. Contact support if your application requires a command line.

n **Note:** *The Console port is not an Ethernet port. A special cable is required for use. Contact support for more information.*

#### **Front Panel**

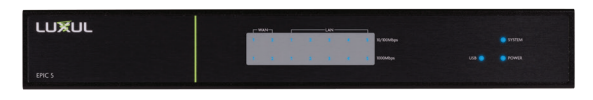

#### **Back Panel**

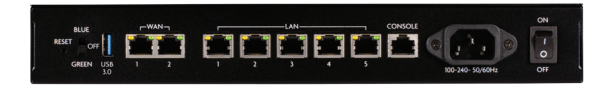

#### **Reset Button**

The Reset button (located on the rear panel) can be used to reset (reboot) the router, restore the router to default settings, or restore the router to factory default software version and settings.

▶ **To Reboot the Router:** With the Epic 5 powered on and running, briefly press and release the Reset button. The router will reboot. When the System LED flashes like a heartbeat, the unit is ready.

c **CAUTION:** *Do not hold the button for more than three seconds. Doing so may erase all settings and restore factory defaults.*

**To Restore the Default Settings:** With the router powered on and running, press and hold the Reset button for 5 seconds, then release the button. The router will restore its default configuration and reboot. The software version will not change. When the System LED flashes like a heartbeat, the unit is ready.

**A CAUTION:** Restoring default settings will remove any/all *custom configuration.*

**To Restore Factory Software:** With the router powered off, press and hold the Reset button, turn the router on, and continue holding the Reset button until the System LED turns on. The device will completely reflash itself back to the factory default software version and settings.

w **WARNING:** *Restoring factory software will remove any/all custom configuration and remove newer firmware.*

#### **LED Indicators**

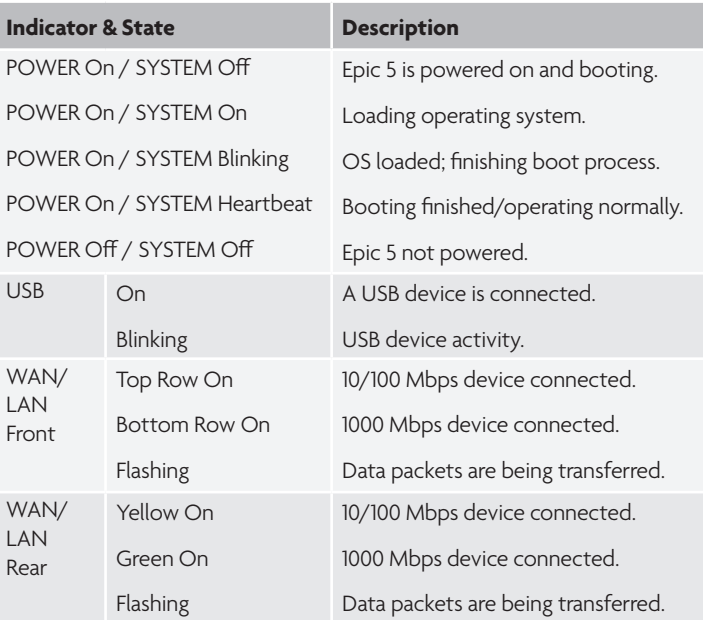

#### **Sales**

801-822-5450 sales@luxul.com

#### **Technical Support**

801-822-5450 support@luxul.com

Copyright and Trademark Notices

No part of this document may be modified or adapted in any way, for any purposes without permission in writing from Luxul. The material in this document is subject to change without notice. Luxul reserves the right to make changes to any product to improve reliability, function, or design. No license is granted, either expressly or by implication or otherwise under any Luxul intellectual property rights. An implied license only exists for equipment, circuits and subsystems contained in this or any Luxul product.

© Copyright 2016 Luxul. All rights reserved. The name Luxul, the Luxul logo, the Luxul logo mark and Simply Connected are all trademarks and or registered trademarks of Luxul Wireless, Inc. All other trademarks and registered trademarks are property of their respective holders.

LUX-QIG-ABR-5000-v7

## A brand of Lilegrand®